# **Windows XP SP3**

## **Навіщо?**

Як не дивно Windows XP досі використовується

- Вдома, люди не бачать причин міняти те що і так працює
- На підприємствах, часто заміна це доволі складний процес, і не лише фінансово
- У вбудованих рішеннях
- Промислові станки, інколи альтернативи просто не існує

## **Перші кроки**

Для початку, ну якщо раптом ще не встановлено, завантажуємо власне SP3

- [Англійська версія](http://download.windowsupdate.com/msdownload/update/software/svpk/2008/04/windowsxp-kb936929-sp3-x86-enu_c81472f7eeea2eca421e116cd4c03e2300ebfde4.exe)
- [Російська версія](http://download.windowsupdate.com/msdownload/update/software/svpk/2008/04/windowsxp-kb936929-sp3-x86-rus_850cda9f57033a17d046a56d422547ea80dcaf61.exe)

Посилання ведуть на download.windowsupdate.com.

Далі, нам знадобиться [Internet Explorer 8,](http://download.microsoft.com/download/D/6/9/D693B7D9-C8E3-4D15-B3D2-59843A8DE90B/IE8-WindowsXP-x86-RUS.exe) іншу мову можна обрати [тут.](https://www.microsoft.com/ru-ru/download/details.aspx?id=24488)

Для чого? Навіть якщо ним ніколи не користатись, Internet Explorer настільки тісно вбудований в Windows XP SP3, що без нього можуть погано працювати інші програми.

Якщо плануєте використовувати такий пк для серфінгу (так, годі сміятись - я серйозно) то знадобиться принаймні один більш пристойний браузер, Google Chrome - для Windows XP вже не світить (принаймні на офіційному сайті я не знайшов, а користуватись сумнівними репаками.. таке собі задоволення), але от Firefox - ще цілком можливо - я зупинився на версії [Mozilla Firefox ESR 52.0](https://ftp.mozilla.org/pub/firefox/releases/52.0esr/), одначе можна обрати собі й більш новішу, наприклад [Mozilla Firefox ESR](https://ftp.mozilla.org/pub/firefox/releases/60.6.2esr/) [60.6.2](https://ftp.mozilla.org/pub/firefox/releases/60.6.2esr/)

#### **RDP**

RDP - Дозволяє підключатись до віддаленого ПК і є практично всюди. Одначе на Windows XP є кілька нюансів.

- Застарілий клієнт, що не дозволяє підключатись до нових версій Windows. Рішення - оновити клієнт встановивши оновлення [KB969084](https://www.catalog.update.microsoft.com/Search.aspx?q=KB969084)
- Застарілі кореневі сертифікати. Рішення - увімкнути оновлення, найновіші сертифікати прийдуть з оновленням. Мінуси цього методу - він не діятиме вічно.

## **Що ж його далі?**

Оскільки підтримка Windows XP SP3 давно завершена, постає закономірне питання, що ж його робити?

Продовжити використовувати цю систему можна, але виключно на свій страх та ризик.

Частково ситуацію можна покращити увімкнувши оновлення для Windows Embedded POSReady 2009, робити це варто лише на свій страх та ризик. Попередньо варто ознайомитись з [позицією](https://www.zdnet.com/article/registry-hack-enables-continued-updates-for-windows-xp/) [Microsoft щодо таких дій.](https://www.zdnet.com/article/registry-hack-enables-continued-updates-for-windows-xp/)

[| WindowsXP\\_Update\\_Fix.reg](https://wiki.djal.in/doku.php/windows/windowsxp?do=export_code&codeblock=0)

Windows Registry Editor Version 5.00 [HKEY\_LOCAL\_MACHINE\SYSTEM\WPA\PosReady] "Installed"=dword:00000001

Але найкращим варіантом буде змінити систему на ту, що підтримується. І якщо Windows 10 запустити на такому пк неможливо, то варто подивитись на дистрибутиви [Linux для](https://wiki.djal.in/doku.php/linux/linux_dlja_malopotuzhnix_mashin) [малопотужних машин](https://wiki.djal.in/doku.php/linux/linux_dlja_malopotuzhnix_mashin)

# **Корисні дрібниці**

#### **Посилання**

- [Service Pack 3 для WinXP доступен для всех желающих](https://habr.com/ru/post/24977/)
- [Internet Explorer 8 \(официально\)](https://habr.com/ru/post/54978/)
- [Каталог оновлень Microsoft®](https://www.catalog.update.microsoft.com/Search.aspx)

From: <https://wiki.djal.in/> - **ІТ - wiki**

Permanent link: **<https://wiki.djal.in/doku.php/windows/windowsxp?rev=1596707528>**

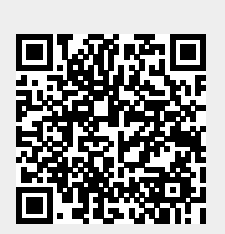

Last update: **2020/08/06 09:52**